# Wireless Long Stand-By Tracker

(GPS+SMS+GPRS+GSM)

## Model: CA-P3D

## Instruction Manual

V1.1

 $\rightarrow$  Appearance Design:

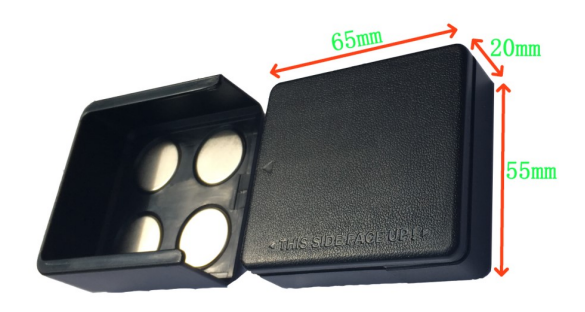

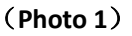

## 二、Specification:

- GSM 850/900/1800/1900 Quad band for global world
- GPRS: CLASS12,TCP/IP
- Power: 3pcs Panasonic CR123A/3.0 dry battery Or 3000mA/H rechargeable Lion-battery
- Current: <3uA
- GPS positioning time: Cold Start -38S (OPEN SKY)

Hot Start: -2S (OPEN SKY)

- GPS Accuracy: 10m (2DRMS)
- Positioning: GPS+LBS
- Temperature:  $-20^{\circ}$   $\sim$   $+70^{\circ}$
- Humidity: 20% 80% RH
- Unit weight: 130g
- Super slim Size: 64(L)mm\*58(W)mm\*20(H)mm

Important Notice: Please read this manual carefully before attempting installation and online activation. Be

aware of using this product in a valid way, any invalid using result will not be responsible by seller.

## 三、Main functions:

- $\Diamond$  GPS satellite & LBS base station dual-mode positioning.
- $\Diamond$  Vibration alarm (Sensitivity is adjustable from 1 to 5 grade)
- ◇ Geo-fence
- $\Diamond$  Low voltage: 1V-4.2V
- $\Diamond$  Super small sleep current, 3pcs CR123A dry battery can work for 3 years.
- $\Diamond$  Displaying voltage and battery level.
- $\Diamond$  5 Alarms setting max, Support multiple sleeping mode
- $\Diamond$  Waterproof and Dustproof  $\Box$
- $\Diamond$  Strong magenet(optional), Super slim design

# 四、 Indicating Led Lights:

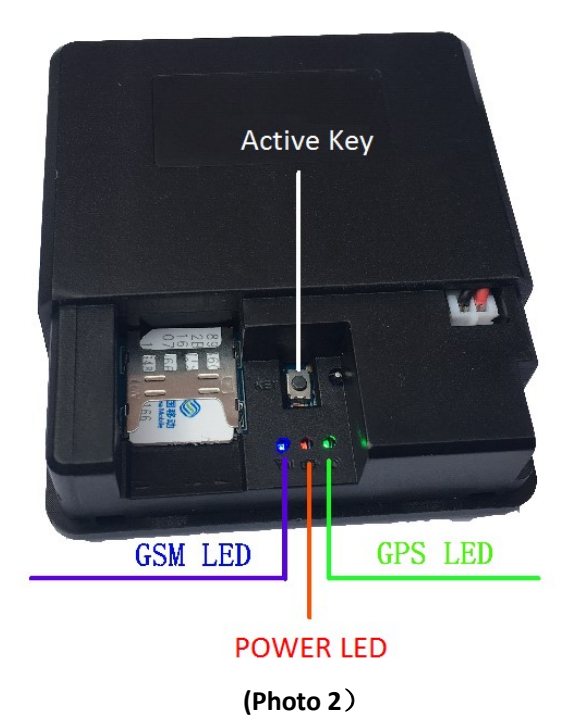

1、RED LED -Power indicator LED

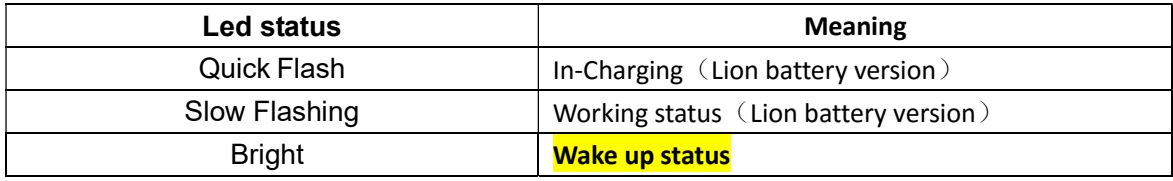

2、BLUE LED-GSM indicator LED

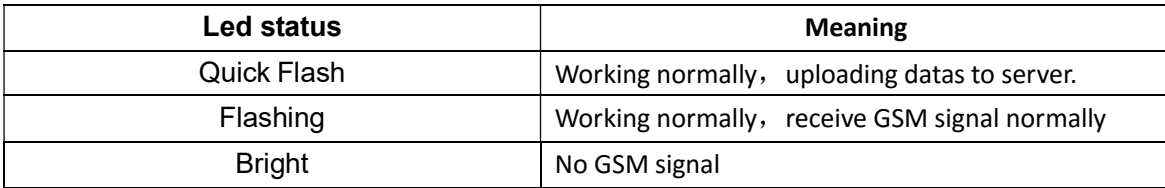

3、GREEN LED-GPS indicator LED

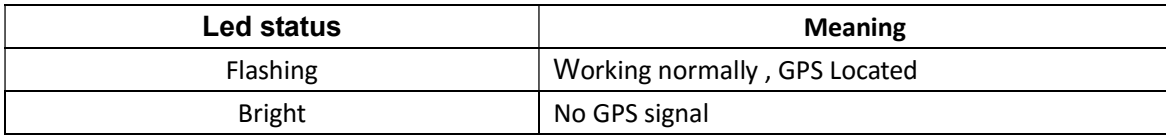

## 五、Installation

## 5.1、Installation steps:

5.1.1 Open the packing box to check whether the type of device is correct and whether the accessories are included ,or else please contact with your distributor.

5.1.2 Please consult distributor for selecting SIM CARD, End User must insert a 2G-GSM SIM Card with GPRS internet function.

5.1.3 Installation of SIMCARD, Find out the SIMCARD cover on backside of GPS and push the cover to take it off, Insert the SIMCARD into the slot with the gap towards inside and metal part on downside.

5.1.4 A small on/off button is nearby the USB port, switch the button to "ON" position to turn on device and LEDS will be on one by one.

5.1.5 Close the SIMCARD Cover.

Remarks:

- 1、 Please power off the device before insert or take off SIMCARD. Detailed step is switch the on/off button to "OFF" position to turn off the power. After SIMCARD had been inserted well, switch the button to "ON" position again to turn on the device.
- 2、 SIMCARD must enable GPRS internet function.
- 3、A version(Dry Battery)device defaulted working mode is Mode1 (Deep sleeping mode). It will send 2 datas to server after device power on then power off immediately to save battery power at max. If end user wants active device again, please press the active key on the device. And end user can set the data interval time according to below

3、B version(Rechargeable Lion-Battery) device defaulted working mode is Mode 0 (Normal sleeping mode)。Device will goes to sleeping mode automatically after 5 minutes in static status, end user can awake device via vibrate、 sms or call the device.

### 5.2、Settings sleeping mode:

Device can set 5 different awaken alarms at max; User can make fixed setting to wake up the device every 1-31 days or wake up device every 5-60 minutes or wake up device every 1-24 hours. Setting can be done via SMS Command, Platform GPRS Command and USB cable setting.

Detailed command at following:

Working mode and Alarm setting 2 in 1 Command (Both capital letter and small letter are acceptable):

### #6666#mode#n#hhmm1#hhmm2#hhmm3#hhmm4#hhmm5#

n here means working mode:

- n=0: Normal sleeping mode; Device will goes into sleeping mode automatically after 5 minutes in static status. end user can awake device via vibrate、sms or call the device.
- $n>0$ : Deep sleeping mode; (Automatically power off after sending data) For example:
	- n=1: Device wake up and send data according to the alarm set per day,5 alarms at most.

n=2-31: Device wake up and send data according to the alarm set per 2-31 days,5 alarms at most.

n=105-160: Device wake up and send data every 5-60minutes, For example n=106, it means device wake up and

send data every 6 minutes. This mode doesn't need to set alarm.

n=201-224:Device wake up and send data every 1-24 hours, For example n=206, it means device wake up every 6

hours. This mode doesn't need to set alarm.

#### hhmm1, hhmm2, hhmm3, hhmm4, hhmm5, Means 5 different alarms:

Can set 5 alarms at most and 1 alarm needed at least, If user didn't set alarm, one defaulted alarm will be active at 12:00。

hh= hours, range from 00-23 mm=minutes, range from 00-59

Example 1: #6666#MODE#1#1200# ------- Working mode n=1 and 1 alarm had been set in this command; it means

#### device will wake up and send data at every 12:00 per day. A Version (Dry battery) with this mode defaulted.

#### Example 2:#6666#MODE#1#0201#0302#0809#2201#2203#

Working mode n=1 and 5 alarms had been set in this command, it means device will wake up and send data at all 5 alarms which are 2:01、3:02、8:09、22:01、22:03 per day.

#### Example 3:#6666#MODE#2#2201#2208#

Working mode n=2 and 2 alarms at 22:01 & 22:08 had been set in this command, It means device will wake up according to these 2 alarms set every 2 days. For example today is  $1^{st}$  Jan, device will wake up and send data on  $3^{rd}$ Jan at 22:01 & 22:08 after sending this command to device.

#### Example 4: #6666#MODE#106#

Working mode n=106 had been set in this command, it means device will wake up and send data every 6 minutes. Important notice: here the minute value must be  $>$  5.

#### Example 5:#6666#MODE#206#

Working mode n=206 had been set in this command, it means device will wake up and send data every 6 hours.

## 5.3、Explanation of deep sleeping mode (Mode>0)

Insert the SIMCARD into the slot with the gap towards inside and metal part on downside, then switch the button to "ON" position. Red、Blue and Green Led lights will be on one by one and device will send data now. After sending data, device goes to deep sleeping mode automatically and all the 3 lights will be off as well as device are powered off. LBS positioning were opened as defaulted in device, user can close LBS positioning if not needed, command is #6666#LBS#0#。

 If user press the active key once to awaken the device while device is in deep sleeping mode, the device will power on and send data immediately; If user press the active key for long time, device will power on GPS module first, then power on GSM module after 1 minute to send data, at this time you will see only red light is on and the other 2 lights are off. This 1 minute value can be set via command #6666#OGT#1#, range from 0-3 minutes.

 Please put the device outside of the room, press active key for long time to get device located a correct latest position and time while testing. Or else, the device defaulted time is  $1<sup>st</sup>$  Jan at 00:00.

# 5.4、Explanation of Normal sleeping mode (Mode 0), Rechargeable Lion-Battery Version

When device working mode setting is n=0, device is under normal sleeping mode, defaulted data sending interval time is 30seconds, If device is always on static status, it will goes to sleeping mode after 5 minutes to save power. To active it again, user can vibrate、call or send a command to the device。 If user wants to forbidden vibrate awaken the device, can send command #6666#wake#0# to device,at this time, device will not be waked up even vibrate it and it will work for 10minutes at max after awaken then goes to sleeping mode again. On the other hand, #6666#wake#1# is the command for permitting vibrate awaken device

Interval time setting command is #6666#sleep#5#, here the interval time is 5 minutes set, time range from: 1-99999 minutes,when interval time is 99999 minutes, it is the best way to save power。After device goes to sleeping mode, device will send the data according to the time interval set by the admin in advance.

 Lion battery version battery is rechargeable; user can use usb to recharge it while power is not enough. Remember device must be on while charging.

# 5.5、Instructions for "Active key" function:

 Active key is used for waking up the device from deep sleeping mode if someone pressed it.But please noted there are two different types as below when you operating:

- 1. Press one time(within 1 second):red,blue,green lights will be on one by one.Device will start its GSM and GPS module immediately.
- 2. Long press a time (longer than 1 second):Red light will be on first,then start GPS module. After N minutes(initial time is 1 minute),blue and green lights will be on.GSM module started and send data to the server. If device is on normal sleeping mode, this active key is useless.

# 5.6、Login platform to track devices via Internet.

Platform Web domain:

If you are registered user arleady, you can login platform directly, or please contact with your distributor to open an account for you.

Please enter your user name and password to login.

Please contact your distributor and get the platform user manual.

## 5.7、SMS Command:

User can set different kinds of function commands via sending message, including positioning check, cut engine, etc., Below commands and punctuation marks must be putted under English status. All commands will get auto replies according to the message sent.

#### Notes:device's initial password 6666.

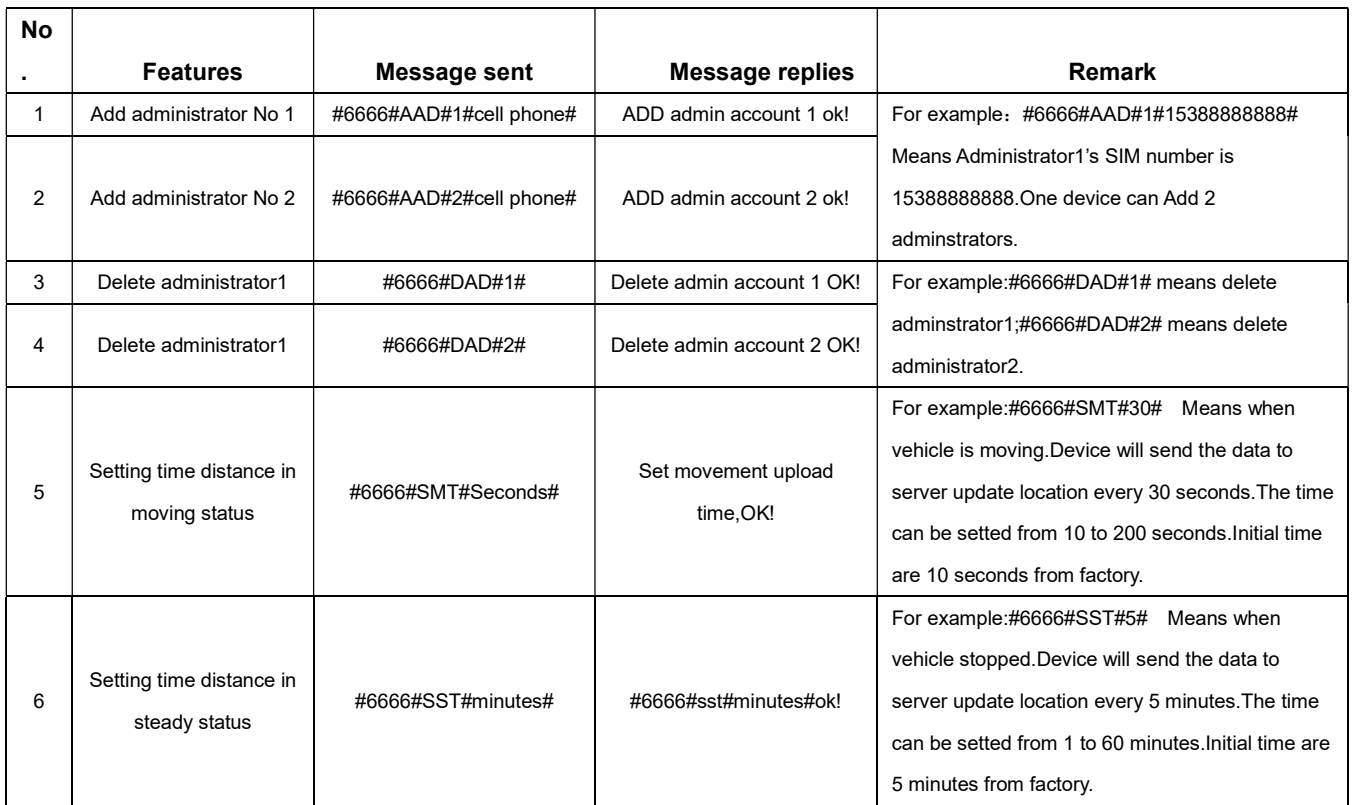

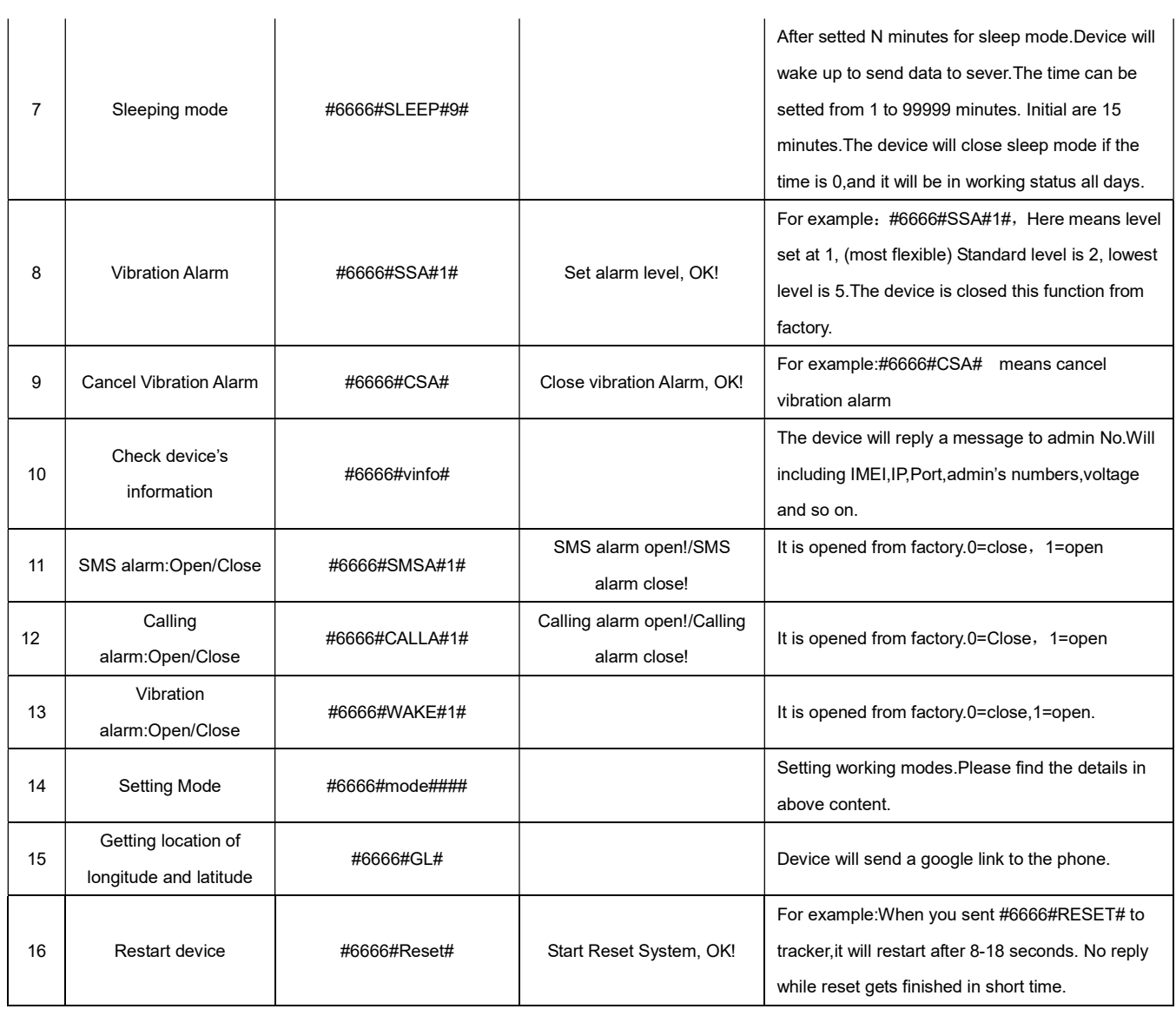

# 5.8、Trouble shooting

# 1、 If device can not get connected with platform and shows"log off" after installing for end user, Please check the installation of device as follow:

- 1) Check whether the power switch is toggled to "ON", the switch is beside of USB port.
- 2) Please check whether SIM card is installed correctly, the Gap of SIM CARD should be towards inside. For more detail please refer to the installation manual;
- 3) Check the LEDS' status. The red LED is in solid bright or flashing; green LED and blue LED are both in slow flashin.
- 4) Check whether GPS is located, if not, please drive to the open areas for positioning.
- 5) There are 10 Imei numbers on the device's label. Please make sure the imei no match with ID numbers in the platform.

#### 2. If it is "offline" status in platform:

First of all, check the three LEDs'status, steps as following :

- 1) Check whether the vehicle is in no GSM area, such as basement
- 2) Check the offline area, all gps are offline or just a few pcs are offine to judge if the problem caused by simcard provider.
- 3) Check whether your SIM card without GPRS fee or finished.
- 4) Check if GPRS service had been canceled (it is happening while gps offline at the last day of a month).
- 5) Check parameter of IMEI No.,IP,Port to be correct.

#### 3、 Please check gps tracker installation while gps cant get correct location after active for long time.

- 1) Please install the gps front side(GPS module) face up to sky.
	- 2) Please make sure there is no metal parts above the gps, as metal will effect the gps signal and may cause the gps cant be located.
- 4、 If GPS is under or around high buildings, please drive to the open areas for positioning. Generally, it needs 1-2 minutes to receive the first location.
- 5、 If GSM can not receive the signals normally, please check whether SIM card is installed correctly or it is under no gsm area, such as basement, please drive to a place where covered by GSM.